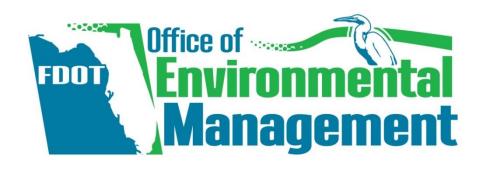

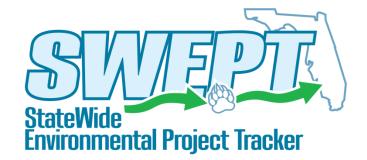

# **Local Agency Program Participating**

## **SWEPT Overview Training**

Trainers: Peter McGilvray

Mike Konikoff

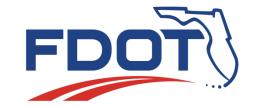

## Agenda

- Logistics
- SWEPT Overview
- Environmental Document Review Process
- Demonstrations
  - Type 1 Categorical Exclusion Checklist

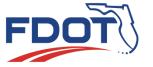

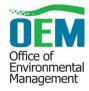

## Logistics

- Webinar everyone is on mute. Please type your questions into the chat box and will answer as appropriate
- Recording this webinar will be recorded and provided on our OEM Training Website under the SWEPT at:

http://www.fdot.gov/environment/sched/track2.shtm

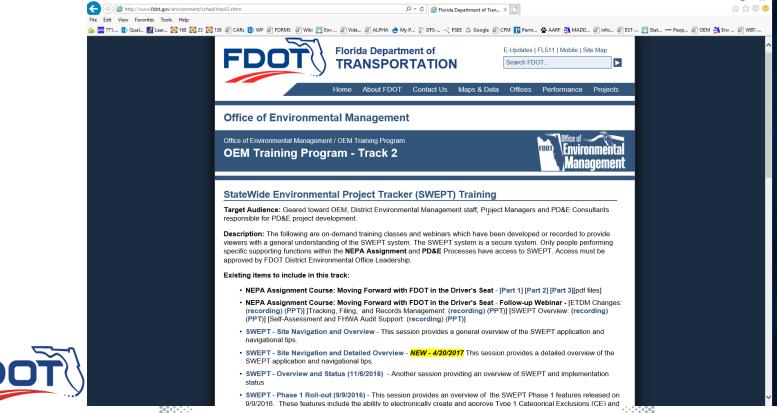

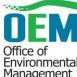

# SWEPT Overview - Key Features

#### **SWEPT provides tools to help:**

- Track environmental project schedules
- Integrate PD&E Scopes of Service
- Assign and document environmental document reviews
- Provide for consistent and reliable file management and retention
- Support Self-Assessment and FHWA audits of environmental documents
- Report quality and performance management results
- Approve Environmental Documents
- Develop Administrative Record

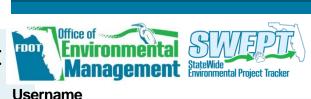

**Password** 

Sign In

Forgot Your Password?
Contact Us

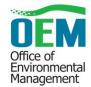

#### **SWEPT User Community**

- District Environmental Managers and Project Development Manager
- District Project Managers, Team Members, approved LAP Participants
- OEM District Liaisons, Project Reviewers, & Managers
- OEM Quality Assurance and Quality Control Staff
- OGC Environmental Document Reviewing Attorneys
- District LAP Coordinators

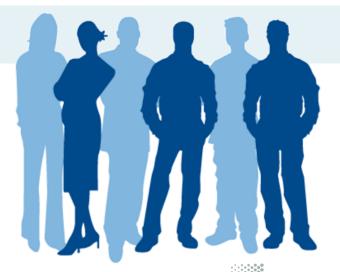

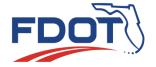

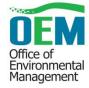

## Requesting SWEPT Access

- District Environmental Leadership authorizes accounts via email to help@fla-etat.org
  - FDOT District employees send an email to Environmental Administrator, Environmental Manager, or Project Development Manager
  - LAP Participates send an email to their FDOT District Environmental Leadership
  - Consultant project team members go through FDOT project manager, who will make requests to District Environmental Leadership
- For each account, include:
  - Name
  - Email address
  - SWEPT roles (s)

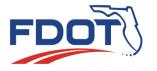

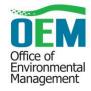

#### **SWEPT User Roles**

| LAP Agency       |
|------------------|
| Participants CAN |
| be granted       |
| Project Data     |
| Entry            |

| Project    |
|------------|
| Data Entry |
| /          |

| SWEPT Activities                                                | 1 Toject Bata | )ject — | Project    |
|-----------------------------------------------------------------|---------------|---------|------------|
|                                                                 | Entry         | ager*   | Data Entry |
| Create new projects                                             |               | ✓       | ✓          |
| Create project scope of service                                 |               | ✓       | ✓          |
| View approved documents (statewide)                             |               | ✓       | ✓          |
| For assigned projects:                                          |               |         |            |
| Edit project information                                        |               | ✓       | ✓          |
| Edit draft scope of service                                     |               | ✓       | ✓          |
| Manage project schedules (updates through PSM)                  |               | ✓       | ×          |
| Add project to Executive Dashboard                              |               | ✓       | ×          |
| Create and edit draft CE forms                                  |               | ✓       | ✓          |
| Create and edit draft Re-evaluation forms                       |               | ✓       | ✓          |
| Upload project documents                                        |               | ✓       | ✓          |
| Delete project documents                                        |               | ✓       | ×          |
| View draft documents                                            |               | ✓       | ✓          |
| Send draft documents to Project Manager for routing             |               | N/A     | ✓          |
| Route Type 1 CEs and Re-evaluations to the District Environme   | ntal Manager  | ✓       | ✓          |
| Sign and route Type 2 CE forms to the District Environmental N  | lanager       | ✓       | ×          |
| Send Environmental Document submittals for District certificate | tion          | ✓       | ×          |
| Edit approved forms (will need to be re-approved)               |               | ✓       | ×          |
| May request prior concurrence review                            |               | ✓       | ×          |
| View attorney-privilege documents                               |               | ✓       | ✓          |
|                                                                 |               |         |            |

<sup>\*</sup>Must be an FDOT Employee (has approval authority)

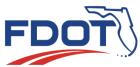

## **SWEPT Project Data Entry**

- Editor role
  - Sets up initial project record
  - Uploads files into the database
  - Drafts initial environmental documents

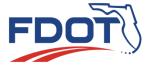

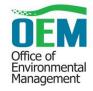

#### SWEPT User Roles (continued)

- FDOT District Environmental Manager
  - Approve Type 1 Categorical Exclusions
  - Certify other Environmental Documents for OEM approval
  - Certify higher level Environment Documents ready for OEM Approval

- District Project Development Managers
  - Review Environmental Documents and process for OEM approval

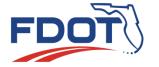

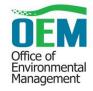

## **SWEPT Components**

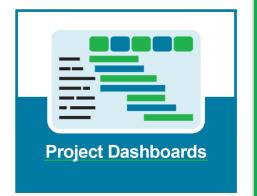

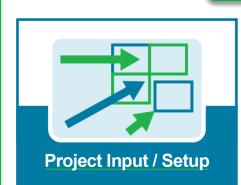

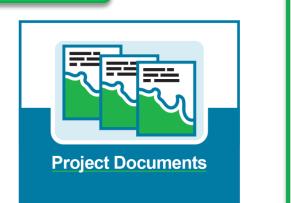

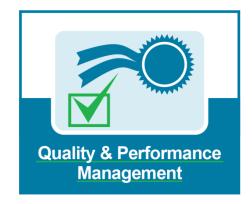

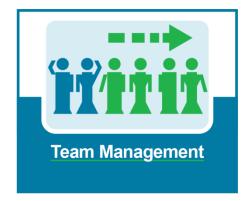

**Today's Focus** 

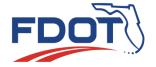

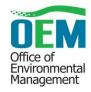

#### **SWEPT Demonstration**

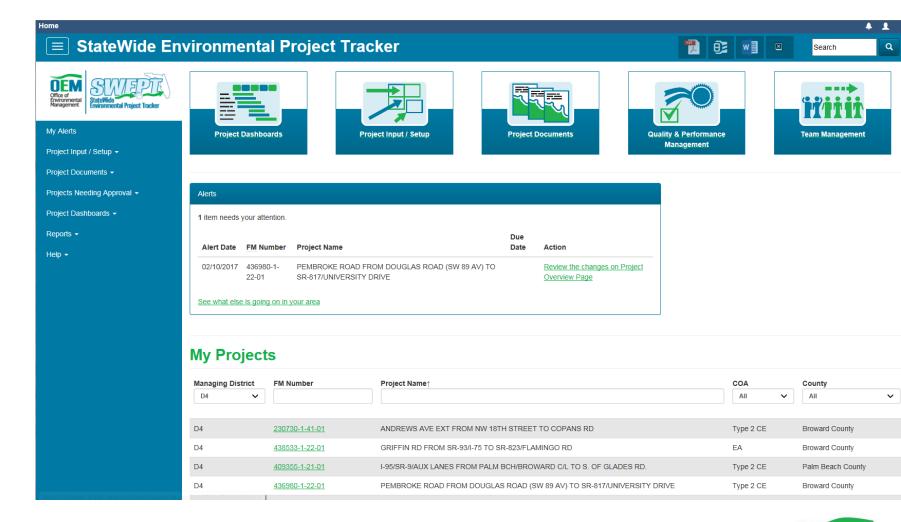

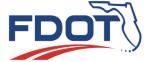

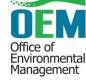

# SWEPT Support for the Environmental Document Review Process

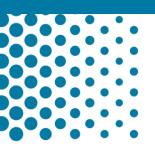

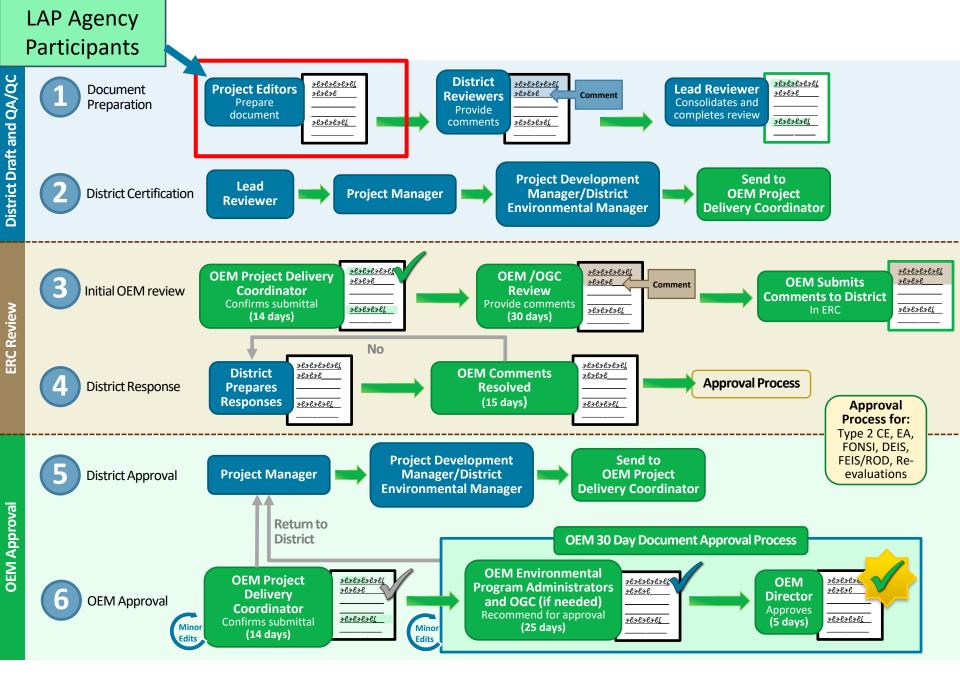

#### **SWEPT Minor Edit Process**

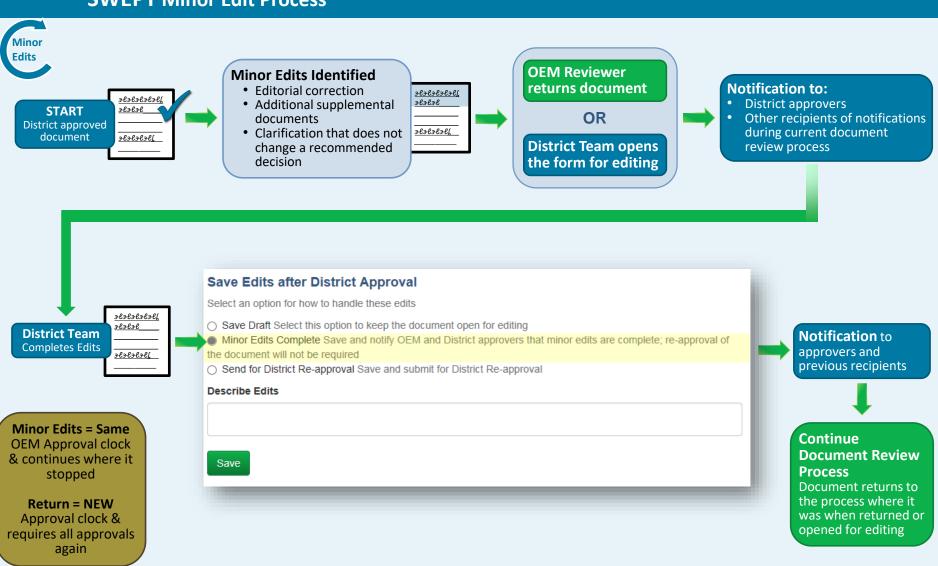

## **SWEPT Demonstrations**

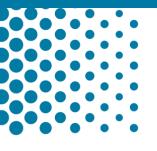

- Type 1 Categorical Exclusions
- LAP Designation

#### **SWEPT Videos**

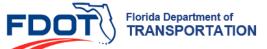

F-Undates | Fl 511 | Mobile | Site Man Search FDOT.

Home About FDOT Contact Us Maps & Data Offices

Performance

#### Office of Environmental Management

Office of Environmental Management / OEM Training Program OEM Training Program - Track 2

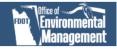

#### StateWide Environmental Project Tracker (SWEPT) Training

Target Audience: Geared toward OEM, District Environmental Management staff, Project Managers and PD&E Consultants responsible for PD&E project development.

Description: The following are on-demand training classes and webinars which have been developed or recorded to provide viewers with a general understanding of the SWEPT system. The SWEPT system is a secure system. Only people performing specific supporting functions within the NEPA Assignment and PD&E Processes have access to SWEPT. Access must be approved by FDOT District Environmental Office Leadership.

#### Existing items to include in this track:

- NEPA Assignment Course: Moving Forward with FDOT in the Driver's Seat [Part 1] [Part 2] [Part 3][pdf files]
- · NEPA Assignment Course: Moving Forward with FDOT in the Driver's Seat Follow-up Webinar [ETDM Changes: (recording) (PPT)] [Tracking, Filing, and Records Management: (recording) (PPT)] [SWEPT Overview: (recording) (PPT)] [Self-Assessment and FHWA Audit Support: (recording) (PPT)]
- SWEPT Site Navigation and Overview This session provides a general overview of the SWEPT application and navigational tips.
- SWEPT Site Navigation and Detailed Overview NEW 4/20/2017 This session provides a detailed overview of the SWEPT application and navigational tips.
- · SWEPT Overview and Status (11/6/2016) Another session providing an overview of SWEPT and implementation
- SWEPT Phase 1 Roll-out (9/9/2016) This session provides an overview of the SWEPT Phase 1 features released on 9/9/2016. These features include the ability to electronically create and approve Type 1 Categorical Exclusions (CE) and an overview of Project Dashboards.
- SWEPT Phase 2 Roll-out (12/1/2016) This session provides an overview of the SWEPT Phase 2 features released on 12/1/2016. These features include the ability to electronically use the basic project setup to create a SWEPT project, create Type 2 Categorical Exclusions (CE) and upload supporting documentation, and overview of the electronic version of the environmental document submittal form.
- SWEPT Phase 3 Roll-out (12/15/2016) This session provides an overview of the SWEPT Phase 3 features released on 12/15/2016. These features include uploading documents into the project file, sending documents to the EDMS. overview of the electronic version of the environmental document submittal form and District/OEM approval process, and lastly a demo using the re-evaluation form.
- SWEPT What's New NEW 8/17/2017 This session provides a quick demonstration of few recently released features (renaming files, re-ordering attachments, re-evaluation re-organization, removal of duplicate files, and quickly editing project team members).
- SWEPT What's New (PPT) NEW 10/26/2017 This session provides a quick demonstration of few recently released features (Public Hearing Certification Form, Ability to quickly edit some project information directly on project page (related FM#s, project description, ETDM #s), Ability to import ETDM project description with button instead of auto-import, Ability to upload more types of files (PPT, AVI, etc.) to Project Documents, Ability to export zip of NSMA form, Type 2 CE form, and supporting docs, NMSA, SEIR, and Type 1 CE project pages organized into folders, Documenting OEM Coordination on Type 1 CE form questions 5-8, Environmental Certification approval notifications, SOS tool - Editorial changes, Reevaluation Form PDF undate I AP colection available on Type 1 CF RPS, and Project Page. Environmental Certifications

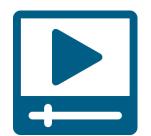

http://www.fdot.gov/environment/sched/train1.shtm

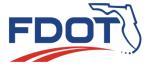

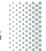

Environmental

Management

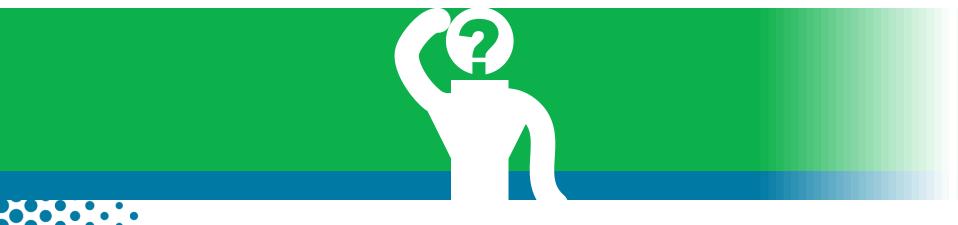

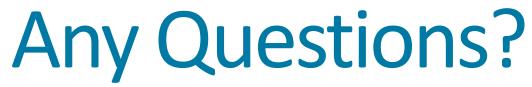

#### **SWEPT Contacts**

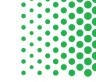

#### **Office of Environmental Management**

Pete McGilvray

Peter.McGilvray@dot.state.fl.us

(850) 414-5330

Help Desk swept@fla-etat.org (850) 414-5334

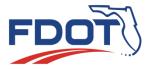

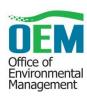